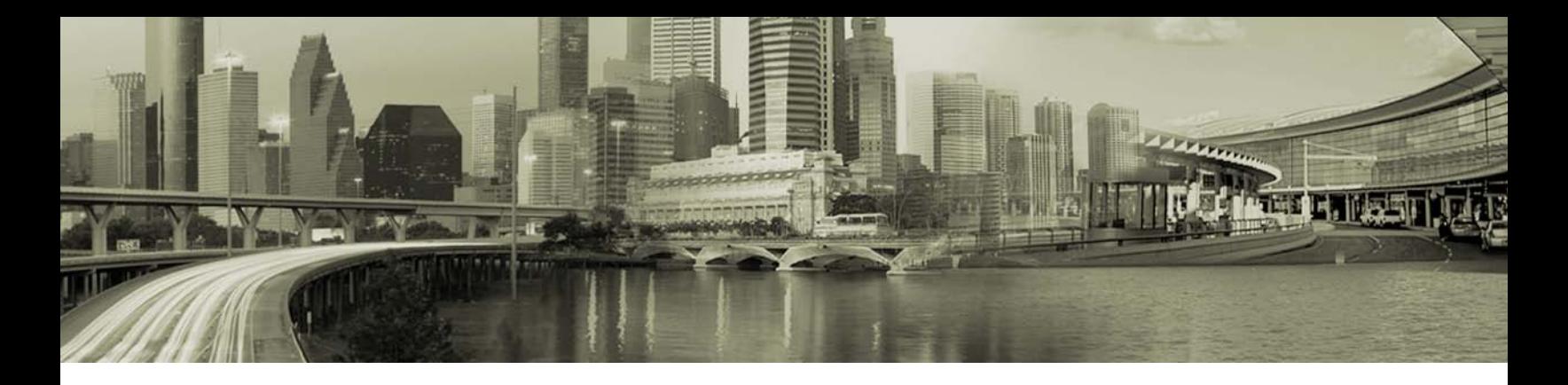

# Open Mobile 1.4.1 for Windows Release Notes

#### **VERSION 1.3, OCTOBER 2011**

These release notes contain the latest news and information about Open Mobile 1.4.1 for Windows, including:

- New features and enhancements
- Technical requirements
- Known limitations
- Resolved issues

### **New Features**

Open Mobile 1.4.1 includes these new features and enhancements:

- **BlackBerry Tethering:** Open Mobile supports Mobile Broadband connections made through BlackBerry  $\bullet$ devices.
- **Configurable Roaming Alerts:** To help control costs, you can configure alerts to be displayed to roaming Mobile Broadband users, to warn them about excessive roaming data usage, over limits that you can define.
- **Directory Priority:** Directory priority is now considered in network ranking and selection.
- **DSL Support:** Connections may now be made using DSL (PPPoE) networks.
- **EAP-TLS Support on Windows XP-SP3:** EAP-TLS authentication is now supported on Windows XP-SP3.
- **Prefer, Prohibit, Rename (PPR):** Mobile Broadband and Wi-Fi networks can now be assigned special rules to change the way Open Mobile connects to them. Each network in the directory can be:
	- o *Preferred,* to be given the highest ranking in the Available Networks list.
	- o *Prohibited,* to prevent users from connecting to it.
	- o *Renamed,* to be given a new display name for users.
- **Profile Import:** Profiles can be imported into Open Mobile using a profile archive, created on the Open Mobile Portal. An imported profile will overwrite the settings of the user's existing profile. The Open Mobile command line utility, epcmd, is used to import the profile archive and overwrite the user's settings.
- **Windows 7 Native Mobile Broadband (GSM) Device Support:** Open Mobile now enables the use of devices with NDIS 6.2-compliant drivers on Windows 7 systems, even when does not include a specific certified integration for such devices. At this time, only GSM/HSDPA devices are supported.
	- $\circ$  iPass has evaluated a number of devices in this mode of operation but cannot guarantee proper operation of devices which have not been tested by iPass.

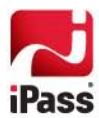

- o *Limitations*: Most of the devices evaluated by iPass work well for basic connectivity, but some device information may not be reported by these device drivers. In addition, some functions, such as manual network selection, may not work consistently. These limitations are attributable to limitations in the manufacturer's device driver capability.
- **Revised Options Panel:** The **Options** panel has been re-designed to be easier to use and more informative.

## **Technical Requirements**

Open Mobile has the following system requirements:

#### **Operating System**

- Windows XP, SP2 or later (32-bit only)
- Windows Vista (32 or 64-bit)
- Windows 7 or Windows 7 SP1 (32 or 64-bit)

#### **Additional Software Components**

- For Windows XP: WLAN API and .NET Framework 3.5 SP1 or 4.0 must be installed.
- For Windows Vista: .NET Framework 3.5 SP1 or 4.0 must be installed.
- 802.1x connections on Windows XP require the Windows hotfix available at [http://support.microsoft.com/kb/958071.](http://support.microsoft.com/kb/958071)

#### **Hardware Requirements**

- 1 GHz 32-bit (x86) or 64-bit (x64) processor
- 1 GB of system memory
- Support for DirectX 9 graphics and 32 MB of graphics memory
- At least one of these connectivity device types installed, plus any required drivers:
	- o Wi-Fi adapter for a Wi-Fi connection.
	- o An iPass-supported Mobile Broadband device.
	- o Ethernet adapter for an Ethernet connection.
	- o DSL adapter for a DSL connection.
	- o 56K v90/92 modem for a Dial connection.
	- o ISDN terminal adapter for ISDN connection.

#### **Antivirus Software**

Antivirus software must not block the operation of Open Mobile services (iMobility.exe, iPlatform.exe)

#### **Supported Languages**

**•** Open Mobile is supported in English, French, and German.

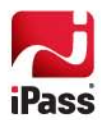

#### **Installation**

Installation of Open Mobile requires an account with local administrative privileges. However, administrative privileges are not required to run the application.

## **Resolved Issues**

This release of Open Mobile resolves the following issues.

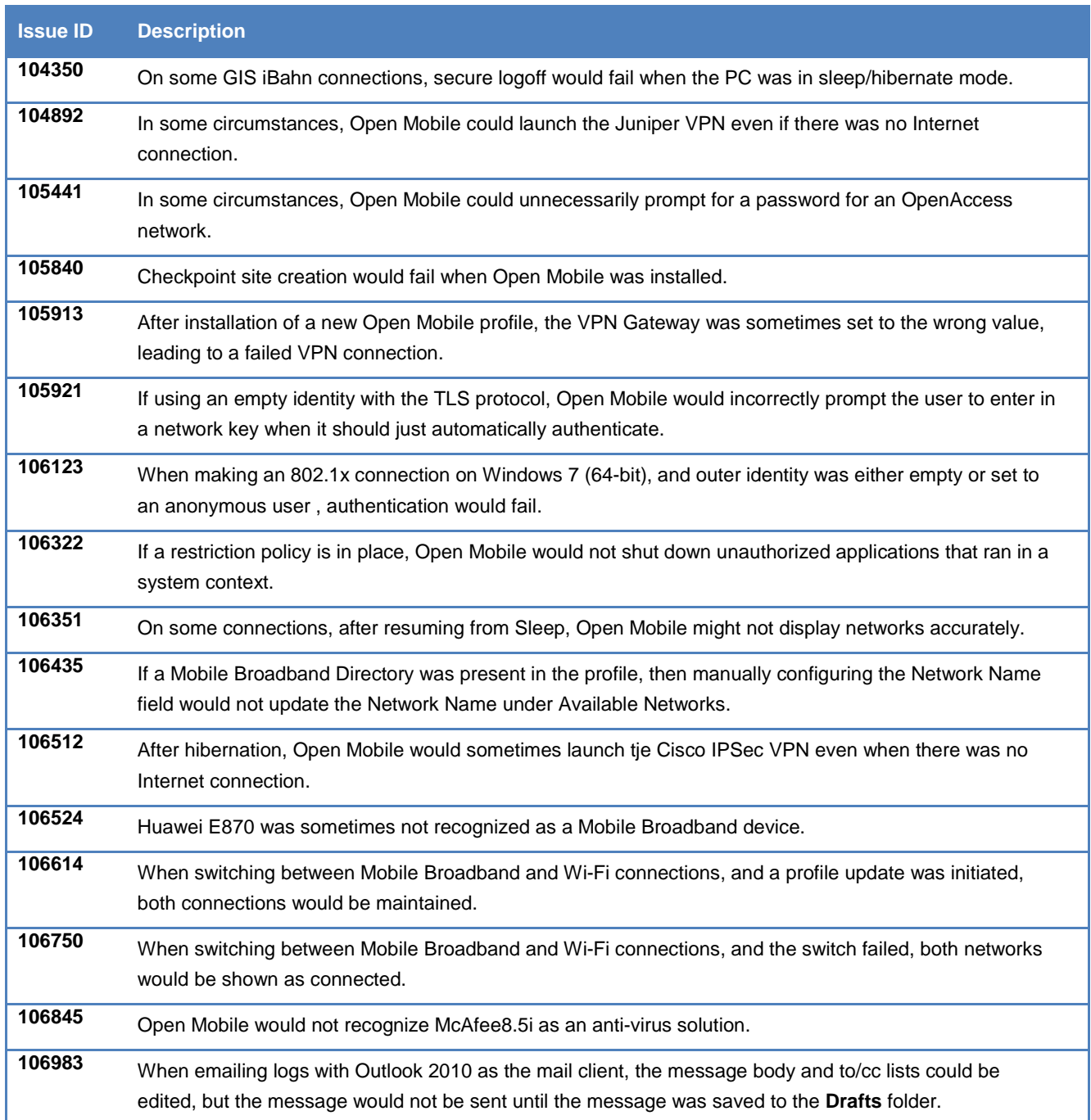

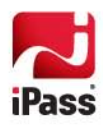

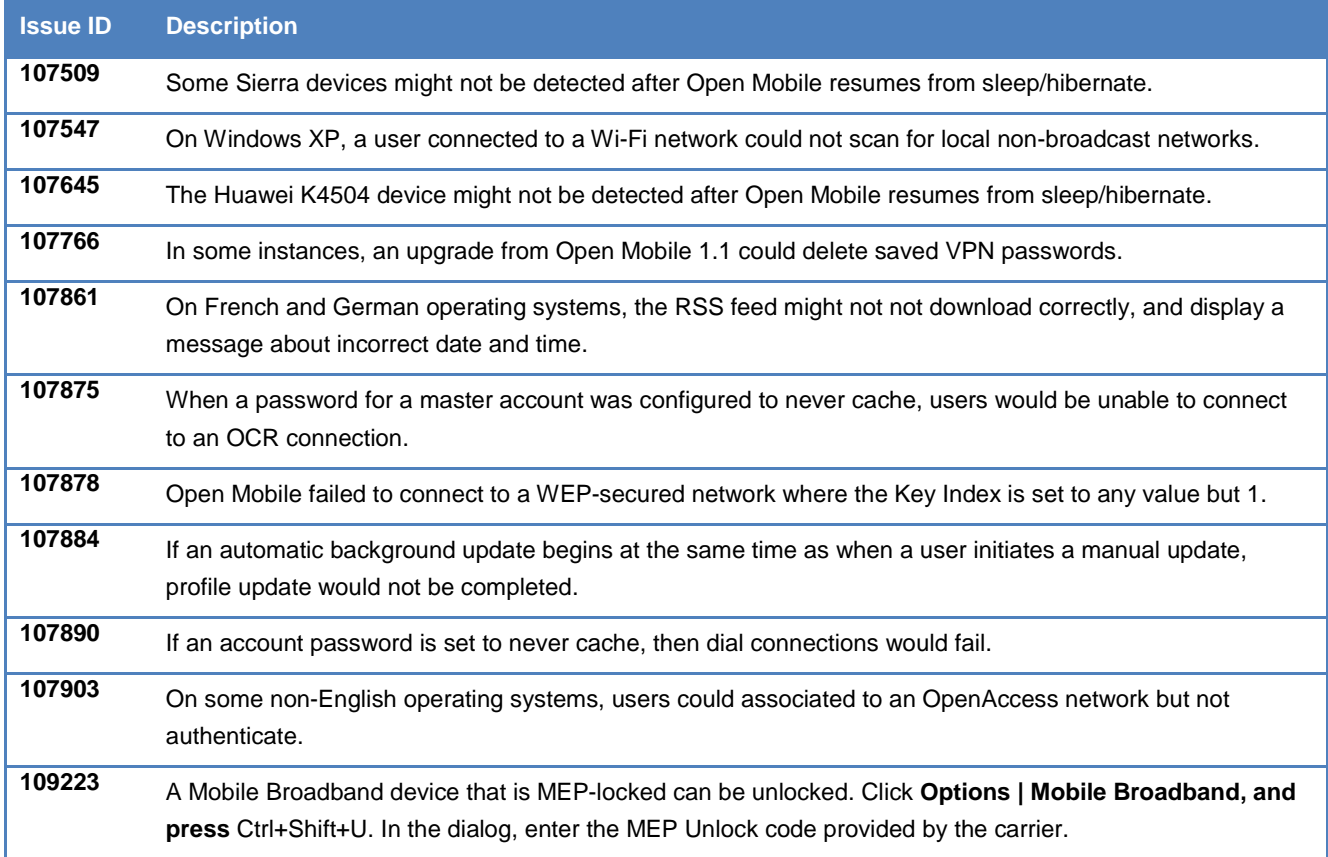

# **Known Limitations**

The following limitations are known for Open Mobile 1.4.1:

- If Microsoft .NET 4.0 is installed, then user settings will not be transferred during a migration from iPassConnect.
- On Windows XP SP2, if account credentials are changed, as long as the account credentials are valid, Open Mobile will continue to use the valid credentials to connect to an 802.1X network until the next time the system is rebooted. (106696)
- Log files zipped using LogViewer will not properly unzip using WinZip on Windows XP. Windows XP users should use an alternate ZIP utility to unzip log files. (108774)
- **Because of the One-Network-At-A-Time (ONAAT) feature of Open Mobile, an open Wi-Fi connection will be** disconnected automatically when a user physically connects an Ethernet link. This causes Windows to temporarily turn off Auto-Connect to that Wi-Fi network until the user reconnects to it, or until the user has restarted the computer.
- A hot plugout on the Sierra AC 530 device can cause an abrupt termination of some Sierra supporting services. (107651)
- On the German version of Windows XP Pro, Open Mobile is installed in the "Program Files" folder instead of the "Programme" folder (111655). This is due to a limitation in the Windows Installer on XP. To install Open Mobile in the correct location correctly, use this command line to invoke the installer:  $msi = x e^2 / i$  <msi

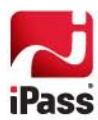

installer> INSTALLDIR="%programfiles%\iPass\Open Mobile.

#### **BlackBerry Tethering Limitations**

The following limitations are observed when a BlackBerry device tethers Open Mobile to the Internet (that is, used for a Mobile Broadband connection).

- **Hot Plugout Not Supported:** Hot plugout (removing the BlackBerry device when it is connected) is not supported for BlackBerry devices. It may cause Open Mobile to terminate abruptly.
- **SIM PIN:** Though a SIM PIN is accepted and a network may be attached on the BlackBerry device, the Open Mobile may fail to attach the network. (109170) Deselecting and then re-selecting Open Mobile as your default Mobile Broadband manager can help resolve this issue:
	- 1. Enter the PIN in the BlackBerry device.
	- **2.** In Open Mobile, select **Options | Mobile Broadband,** and de-select **Manage Mobile Broadband Connections.** Then, click **Close.**
	- **3.** Select **Options | Mobile Broadband** a second time. Re-select **Manage Mobile Broadband Connections.** Then, click **Close.**

The device will now be detected without having to unplug and re-plug the device back in.

- **Network Name:** The network name found in the Mobile Broadband directory is displayed for BlackBerry connections.(109193)
- **Voice Call Blocks Active Mobile Broadband Connection:** An established voice call with the BlackBerry device will preclude use of the device for a Mobile Broadband data connection. (109206, 109207)
- **ODF Integration Not Supported:** ODF integration is not supported for BlackBerry devices. (109226)

For more information on using a BlackBerry with Open Mobile, consult the *Open Mobile BlackBerry Quick Start Guide.*

### **Known Issues**

The following issues are known for Open Mobile 1.4.1 for Windows:

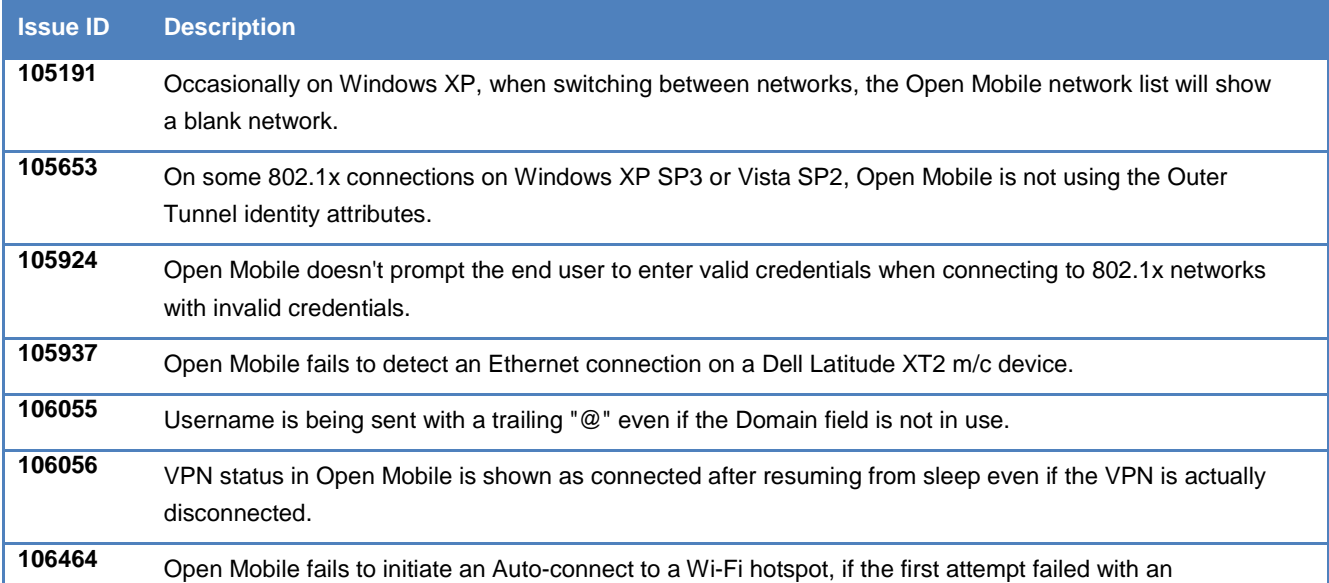

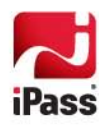

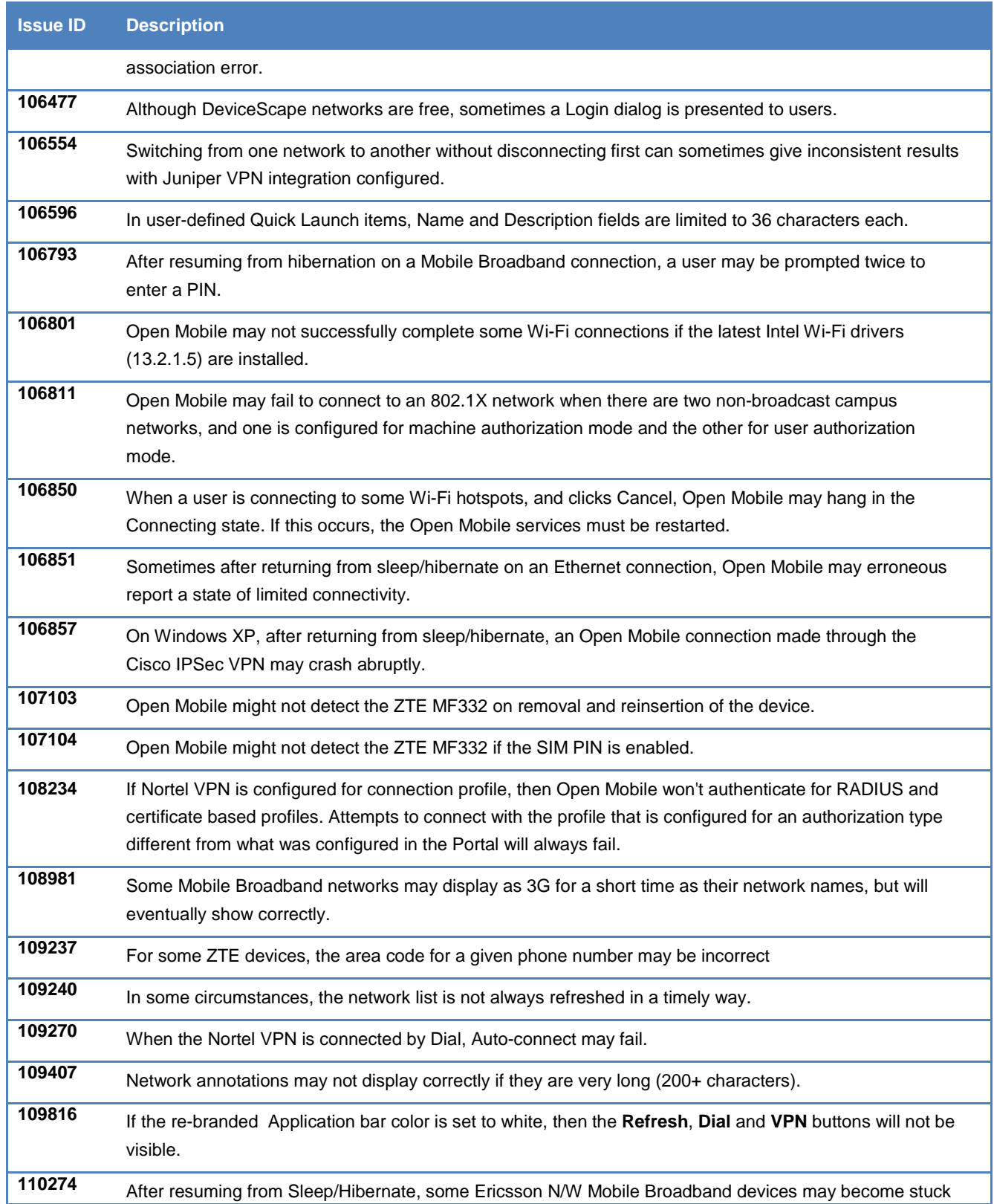

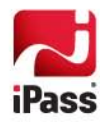

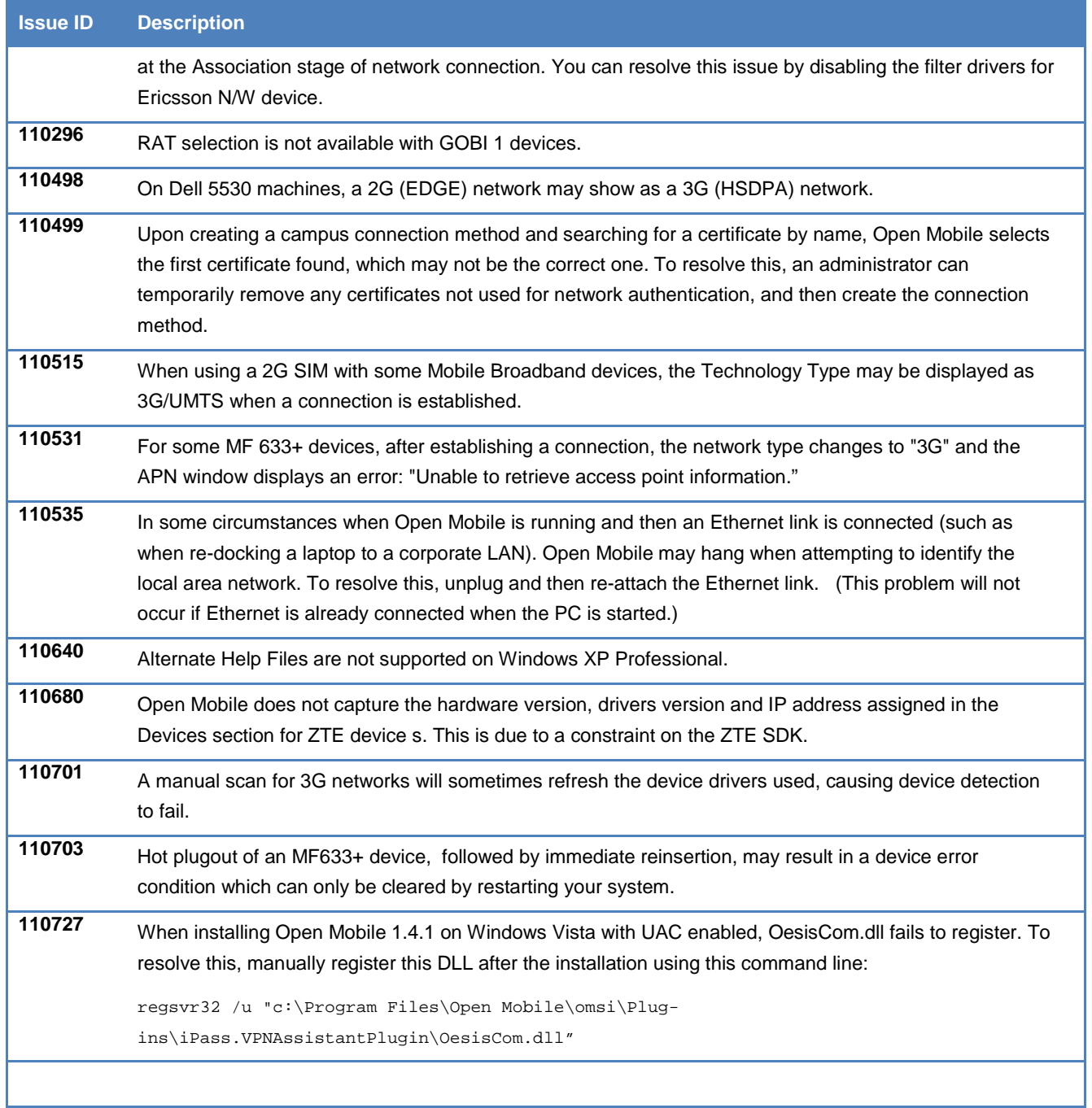

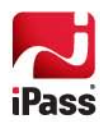